### UNIVERSITY OF MINNESOTA

*Duluth Campus Department of Studies in Justice, Culture, & Social Change 228 Cina Hall*<br>College of Arts, Humanities, and Social Sciences **1123** *Dniversity Drive College of Arts, Humanities, and Social Sciences 1123 University Drive*

*Duluth, Minnesota 55812-3306 <http://www.d.umn.edu/socanth> E-mail: [troufs@d.umn.edu](mailto:troufs@d.umn.edu) ZOOM[: https://umn.zoom.us/my/troufs](https://umn.zoom.us/my/troufs) 19 August 2021*

Anthropology of Food

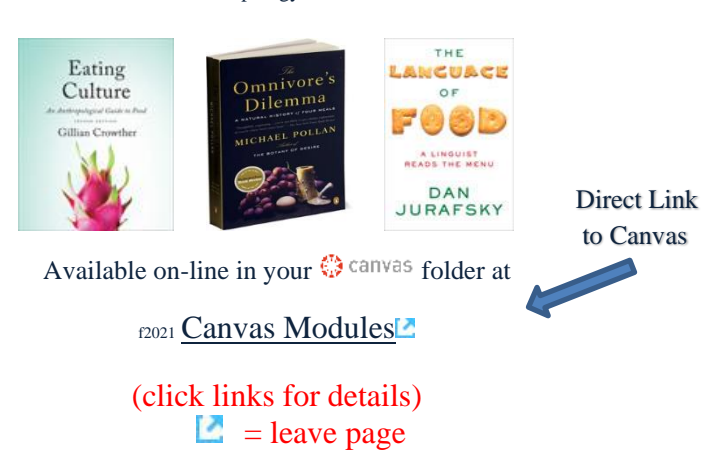

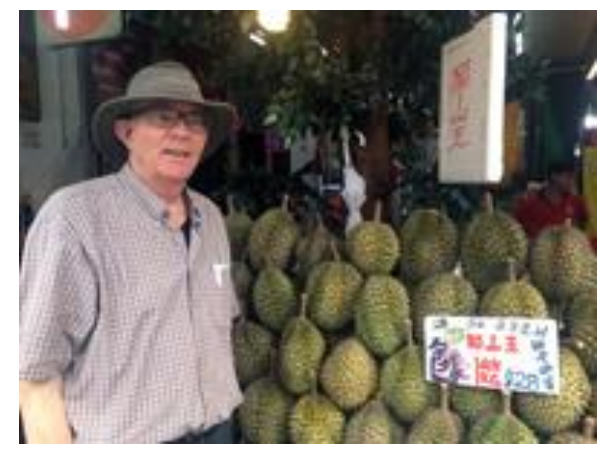

[Tim Roufs](http://www.d.umn.edu/~troufs/#title) Inspectin[g Durians](http://www.d.umn.edu/cla/faculty/troufs/anthfood/afdurian.html) in Singapore Market, 2017

Using the

### **Canvas Modules to keep track of your assignments**

**[General Comments](#page-1-0) [Canvas "Home" Page](#page-1-1) [Canvas "Modules" Basics](#page-1-1) [De-clutter Your Screen](#page-4-0)**

**[How to Open Closed Modules](#page-6-0) Other Helpful Canvas Information is Availble [Questions / Comments](#page-8-0)**

# *AVISO!*

<span id="page-1-0"></span>**One of the main complaints regarding Canvas is that it is difficult to find and keep track of assignments.**

> **Right now, before you do anything else, do this to fix that problem . . .**

Go to your  $_{E021}$  "**[Modules](https://canvas.umn.edu/courses/259022/modules)**"<sup>**Example Section**</sup>

[click **↑** here]

or use the Course Navigation Panel **in your**  $\sqrt[n]{\ }$  canvas **folder @<http://canvas.umn.edu/> . . .**

# **Canvas "Modules" Basics**

<span id="page-1-1"></span>Your "Home Page" is the first Canvas page you see when you open your Canvas folder.

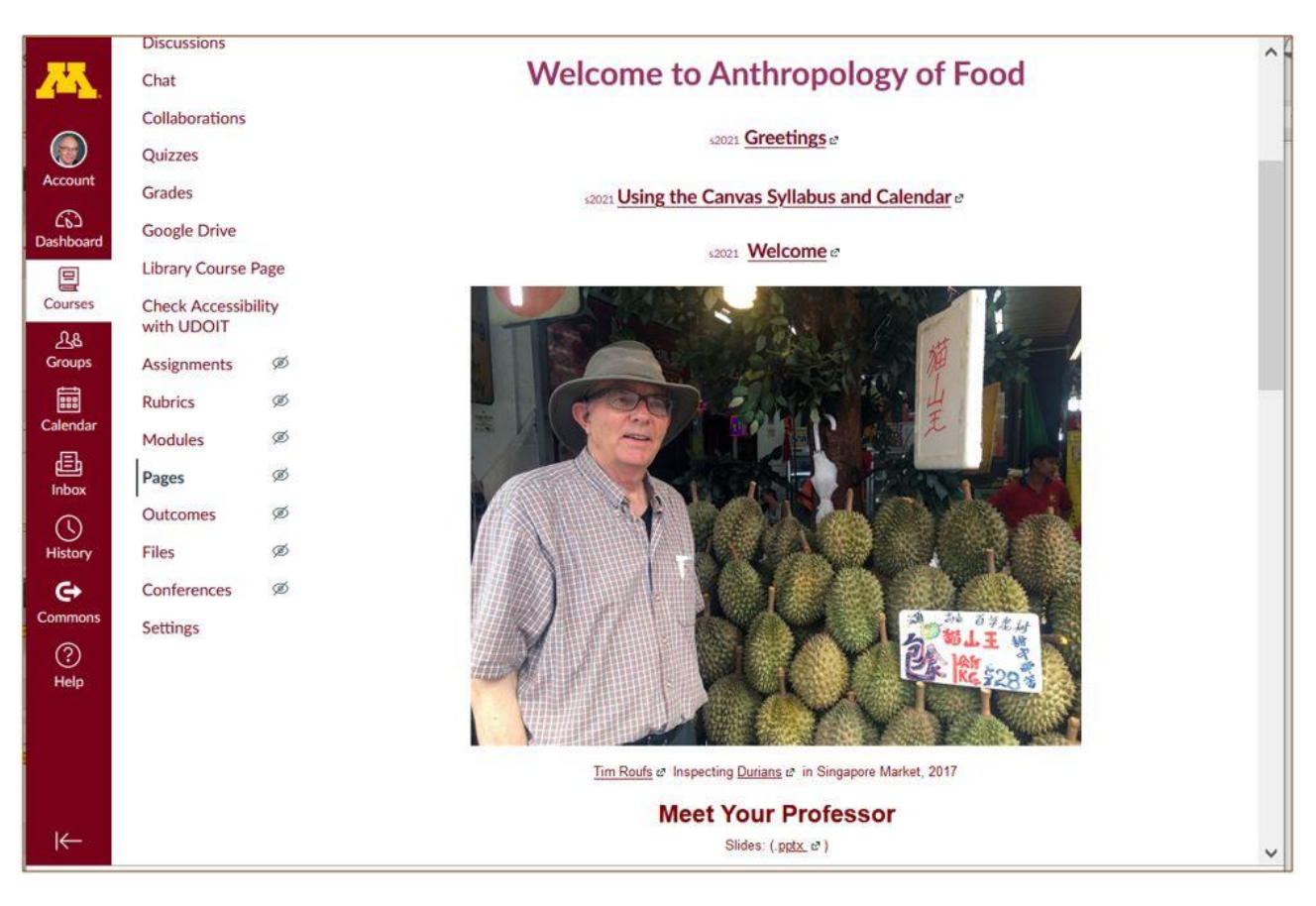

### From your  $\bigcirc$  canvas Home Page, **click on the Modules feature to start out . . .**

**↓**

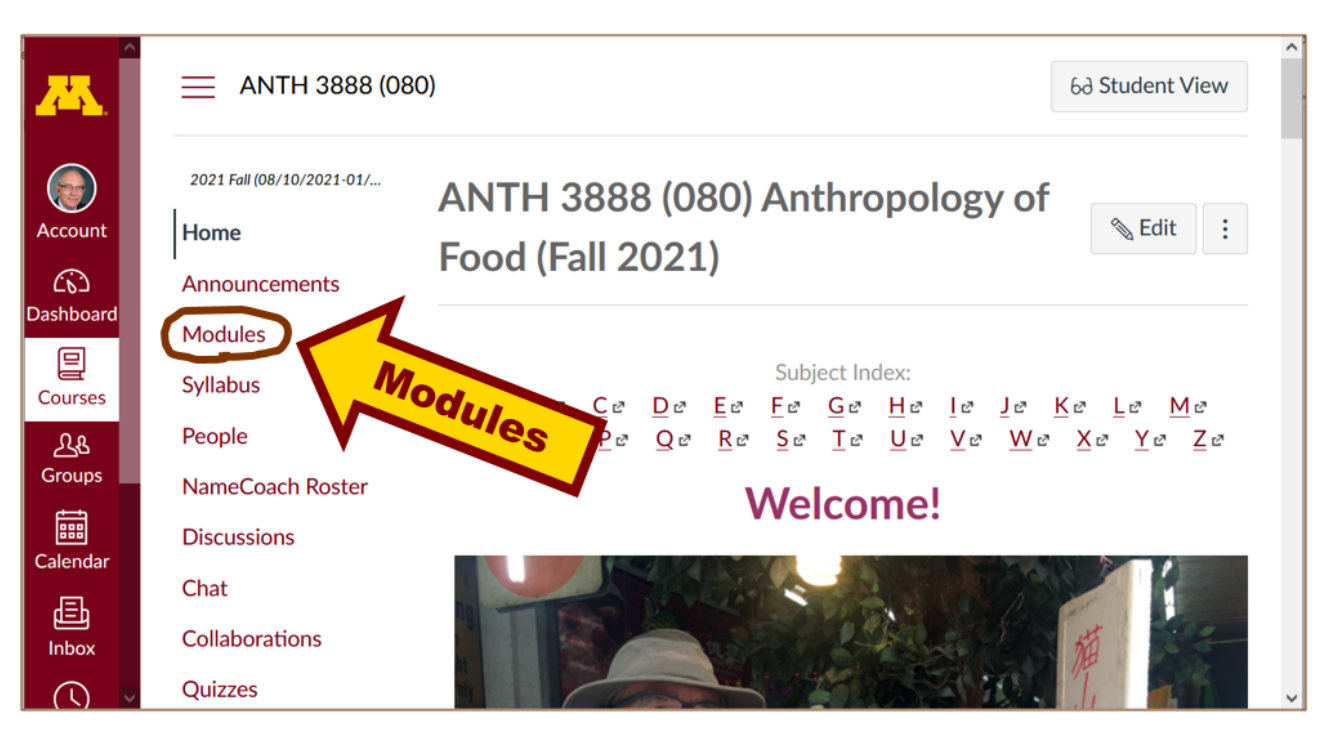

**. . . and that wll take you to your Modules folder, which looks something like this . . .**

**↓**

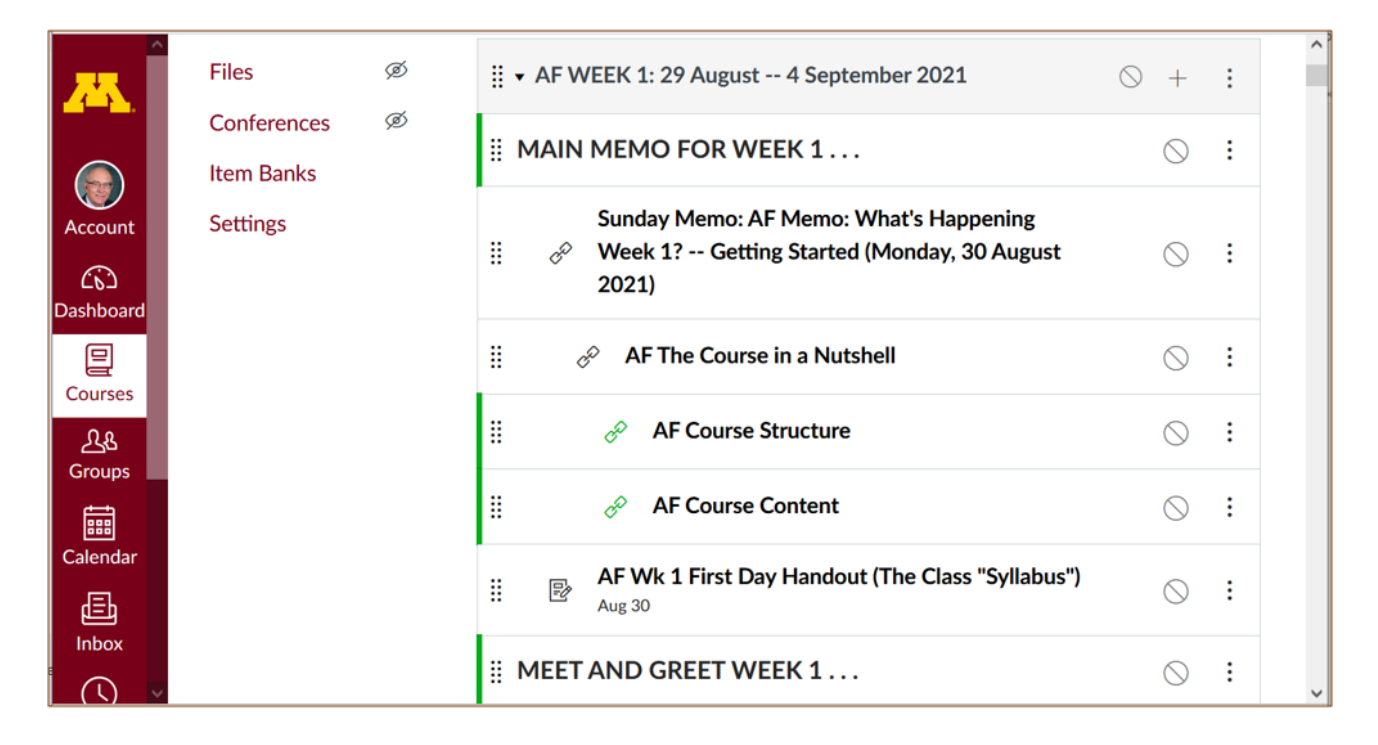

## **De-clutter Your Screen**

### <span id="page-4-0"></span>**To de-clutter your screen use the "Collapse All" feature in Modules . . .**

**It's generally a good idea to collapse your Modules before each time you sign on to a specific week.**

### **Doing that will make your life much easier!**

(Sorry but Canvas does not permit a default opening to Collapsed Folders.)

**↓**

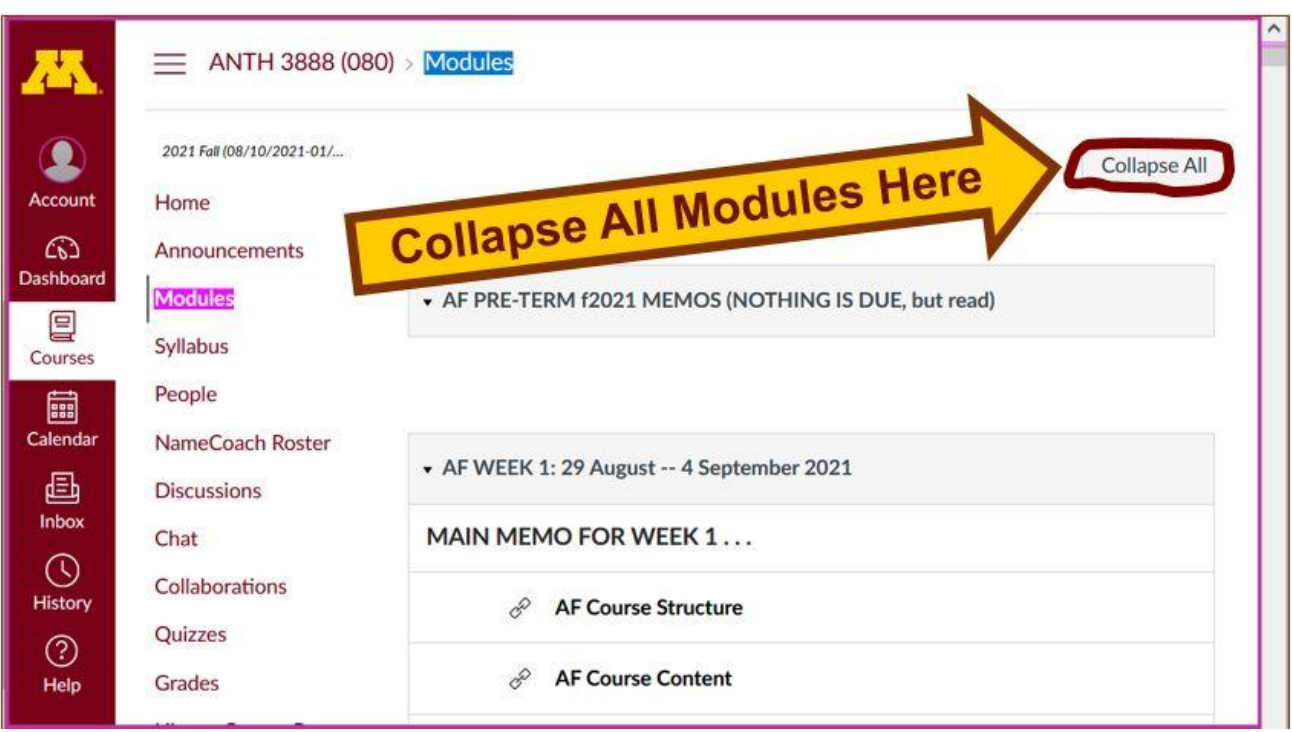

**And your de-cluttered Modules page will look like this** . . . **↓**

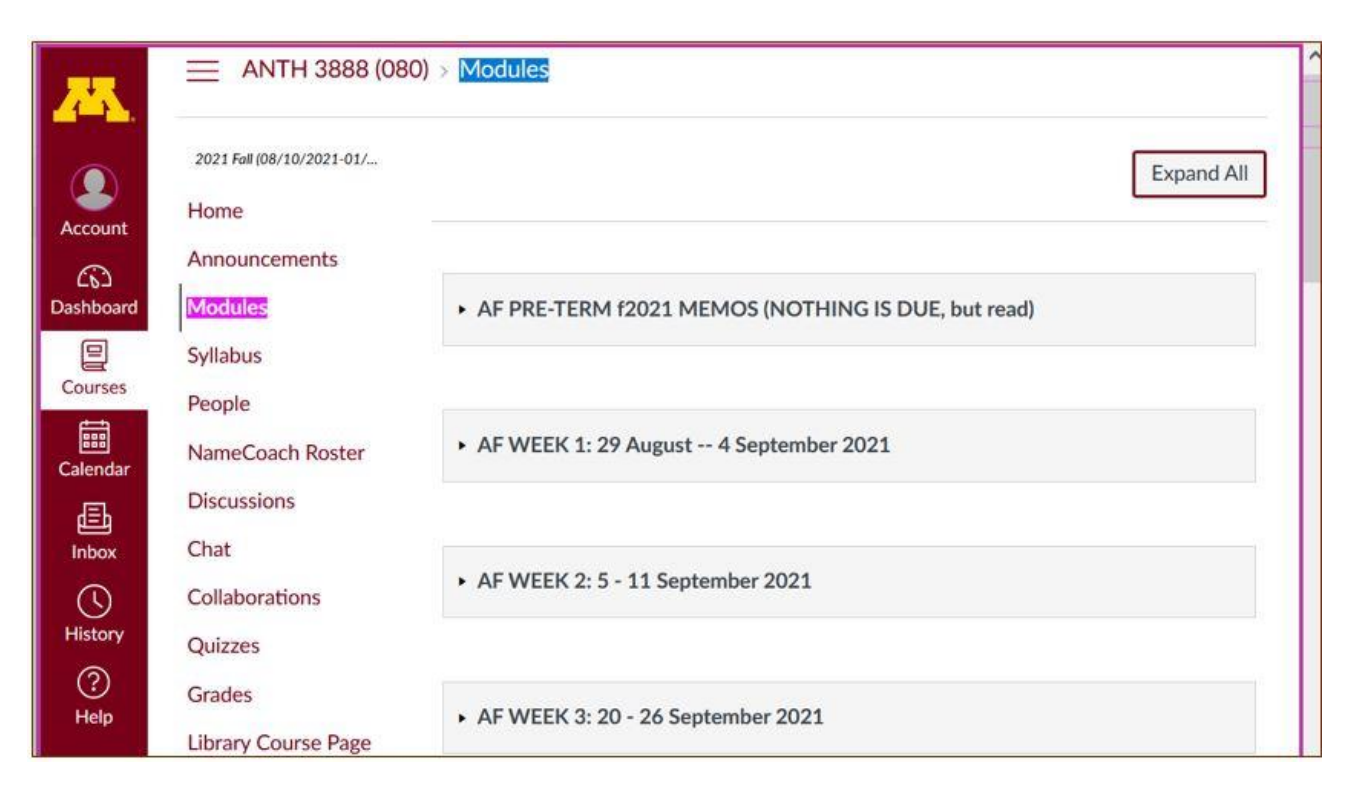

# **How to Open Closed Modules**

<span id="page-6-0"></span>**Open each Module one-by-one as you want to look at it** . . . **↓**

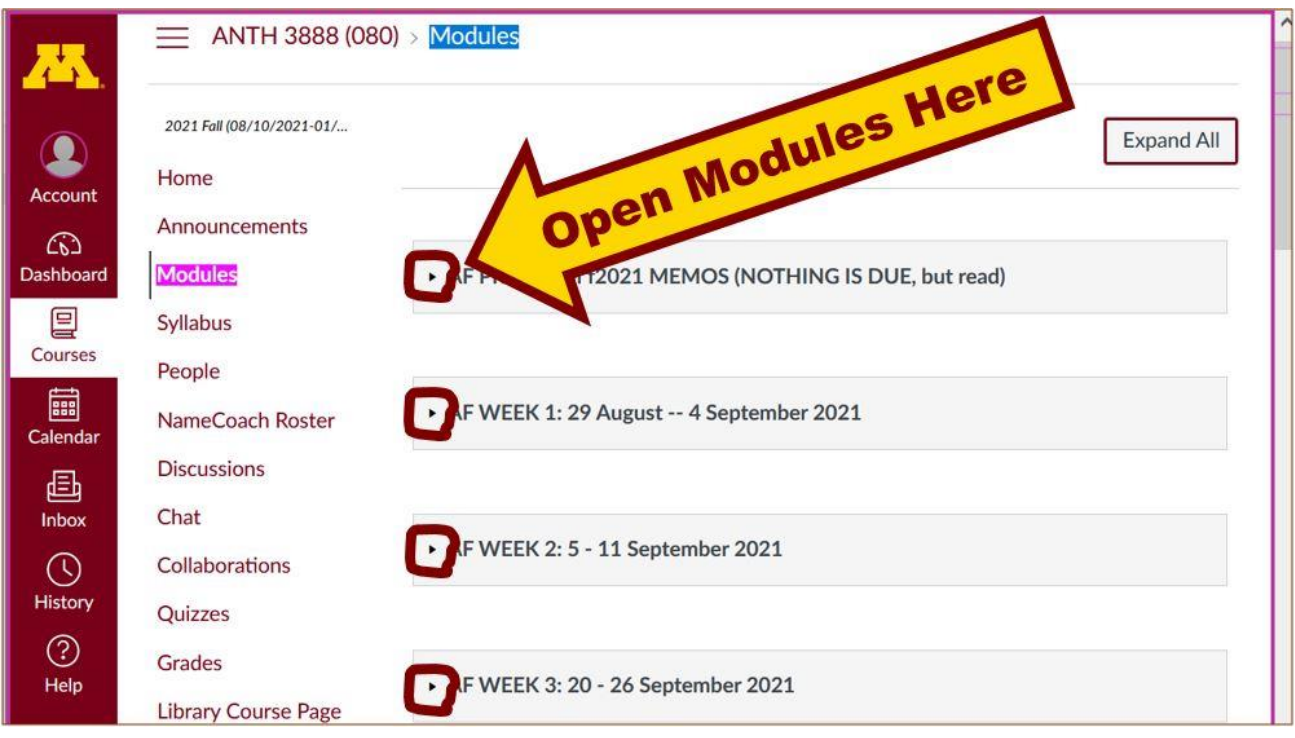

### **And the open Modules will look something like this** . . . **↓**

(The first two weeks there is always a lot of information; after that it's not so bad.)

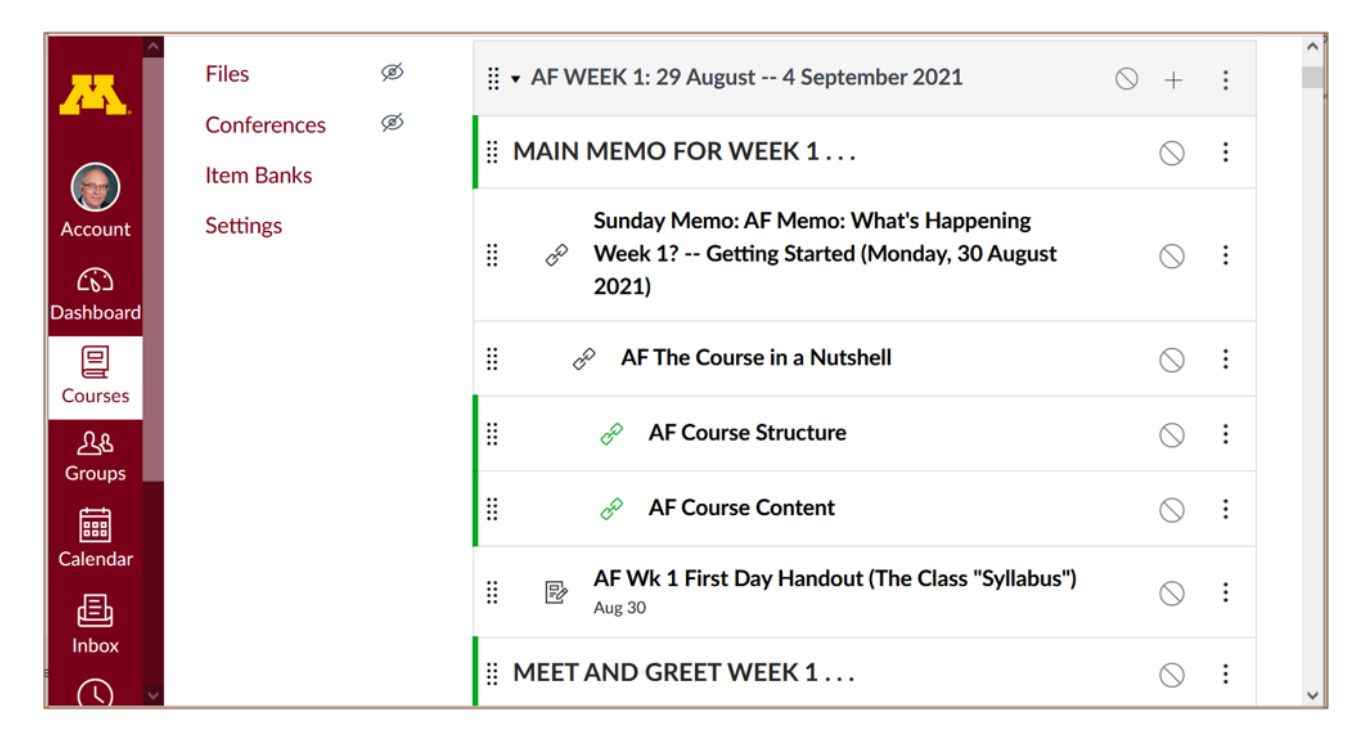

### **Other Helpful Canvas Information is Available**

REM: The Canvas Student Guide / Overview / Tour can be very helpful.

**[Student Guide](https://community.canvaslms.com/docs/DOC-10701)** -- written guides with step-by-step instructions for Canvas tools<sup>-</sup>

<span id="page-8-0"></span>**[Canvas Student Overview](https://community.canvaslms.com/videos/1124-canvas-overview-students)** [\(6:47 min\)](https://community.canvaslms.com/videos/1124-canvas-overview-students)

# **Questions / Comments**

If you have any **questions or comments** right now, please do not hesitate to post them on the  $\mathbb{Q}$  canvas "Discussions", or e-mail trouts@d.umn.edu, or ZOOM <https://umn.zoom.us/my/troufs><sup>2</sup> (E-mail is fastest, and most generally best as quite often

### URLs need be sent.)

Best Wishes,

Tim Roufs 19 August 2021 [<http://www.d.umn.edu/~troufs/>](http://www.d.umn.edu/~troufs/) [<https://umn.zoom.us/my/troufs>](https://umn.zoom.us/my/troufs) [<other contact information>](http://www.d.umn.edu/cla/faculty/troufs/anth1602/pcoffice.html#title)